## **PORTAIL BAROTECH (Accueil [\(barotech.fr\)](https://portail.barotech.fr/)**

## **Je suis avocat dans un barreau autre que le barreau des Hauts-de-Seine et je souhaite m'inscrire au barreau des Hauts-de-Seine.**

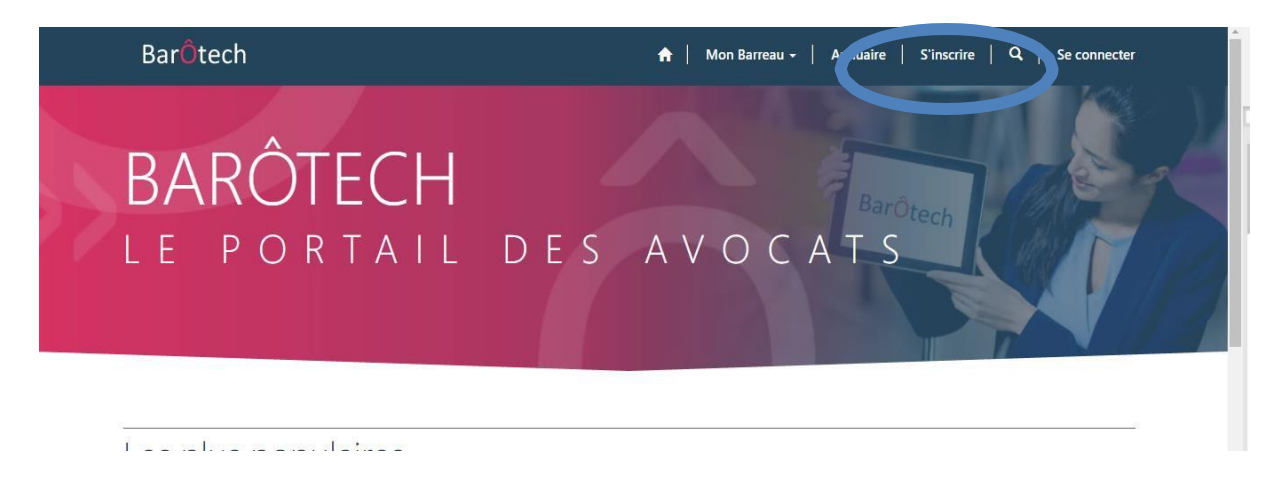

Cliquez sur « **S'inscrire** » et remplir le premier formulaire en sélectionnant comme fondement de la demande « **Transfert entre deux barreaux**»

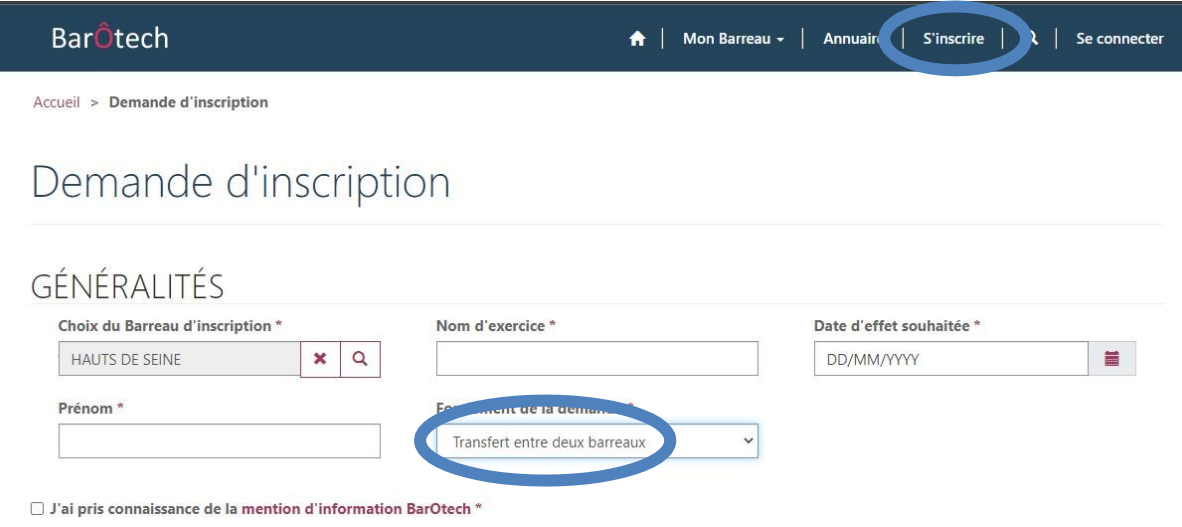

Cliquez sur « **Suivant** » et remplissez chacun des formulaires.

Sur la dernière page de votre saisie, n'oubliez pas de **cliquer sur « Envoyer »**.

Dans un premier temps, le Service de l'Exercice Professionnel du Barreau des Hauts de Seine réceptionnera et contrôlera votre demande.

Dans un second temps, un courriel « *automatique* » émanant de « *[admin@bartotech.fr](mailto:admin@bartotech.fr)* » vous sera adressé afin de vous inviter à finaliser la création de votre espace personnel BarÔtech (*n'hésitez pas à consulter vos éléments indésirables/SPAMS*).

Il vous appartiendra ensuite de cliquer sur le lien communiqué dans votre courriel (*qui vous est strictement personnel*), qui vous emmènera directement sur votre espace personnel.

Il vous faudra ensuite créer votre identifiant et votre mot de passe **que vous devrez impérativement conserver car lesservices ordinaux n'y ont pas accès**.

Vous pourrez ensuite retourner sur votre demande en choisissant dans le menu du haut **Mon Exercice pro / Demandes et la compléter en en téléchargeant les pièces nécessaires à l'instruction de votre demande, listées dans le document ci-dessous**

## [transfertdebarreaudocsafournir 2023.docx](file:///C:/Users/user19/Desktop/transfertdebarreaudocsafournir%202023.docx)

**Merci de bien vouloir renommer chaque document déposé** avec vos nom et prénom et nom de la pièce.

En parallèle, il vous faut acquitter le paiement des frais de 500€ en ligne en cliquant sur le lien cidessous

[https://sogecommerce.societegenerale.eu/vads](https://sogecommerce.societegenerale.eu/vads-site/ORDRE_DES_AVOCATS_DES_HAUTS_DE?lck_vads_amount=500)[site/ORDRE\\_DES\\_AVOCATS\\_DES\\_HAUTS\\_DE?lck\\_vads\\_amount=500](https://sogecommerce.societegenerale.eu/vads-site/ORDRE_DES_AVOCATS_DES_HAUTS_DE?lck_vads_amount=500)

Merci

Le Service de l'Exercice Professionnel